## HS Introduction to Engineering Design Lesson 2 April 7, 2020

Learning Target: Students will continue to Draw a Multi-View Sheet Drawings.

# **Bell-work:**

#### The Right Side View of a MultiView Drawing goes in which Corner?

- A. Lower Right Corner
- B. Lower Left Corner
- C. Upper Right Corner
- D. Upper Left Corner

## Let's Get Started:

This video from yesterday showed us how to create a multi-view drawing: <a href="https://www.youtube.com/watch?v=Evqg0L4KM18">https://www.youtube.com/watch?v=Evqg0L4KM18</a>

We made sure our Front, Top, Right Side and Isometric Views were in the correct places. We are going to practice that more today.

#### **Learning Practice:**

### Complete the practice learning activity below in your engineers notebook or on the graph paper printed from page 6.

Create a Multi-View Sheet Drawing in Your Engineers Notebook or on the graph provided of the following part. Don't Forget a Front, Top and Right Side View with an Isometric Sketch.

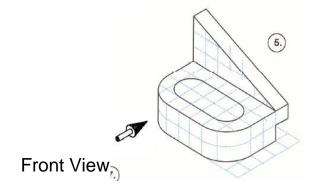

### **Check For Understanding:**

## Does your Multi-View Sketch look like this?

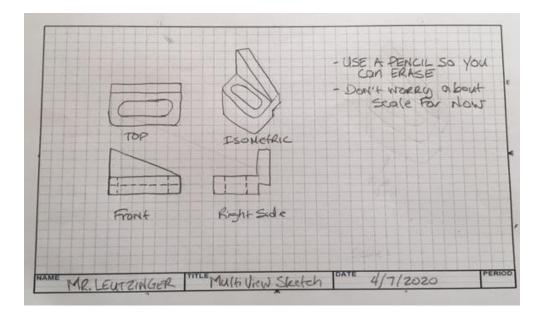

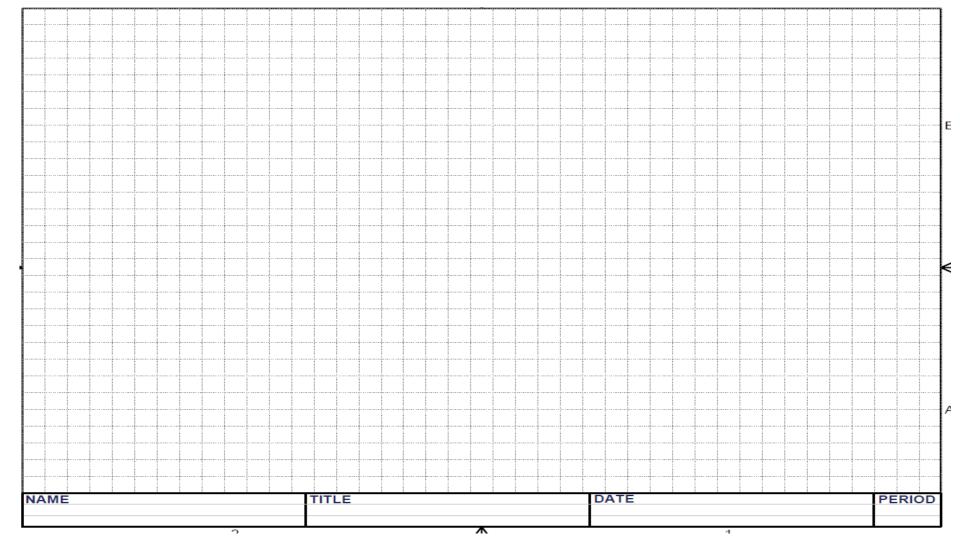

#### Learning Resource Links:

https://www.youtube.com/watch?v=Evqg0L4KMl8